## Requirements

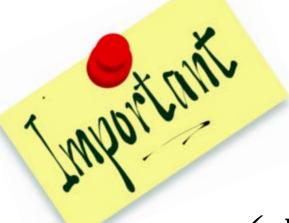

- ✓ Personal computers
- ✓ Installation of the R Software
- ✓ Installation of the *STR-validator* Package [1]

### Installation of the R Software

- ➤ Go to <a href="http://www.cran.r-project.org/">http://www.cran.r-project.org/</a>
- Select your preferred <u>CRAN mirror</u> that is geographically close to you (e.g. USA <a href="https://cran.cnr.berkeley.edu/">https://cran.cnr.berkeley.edu/</a>)
- > Download R depending on your operating system (i.e. Windows or Mac)

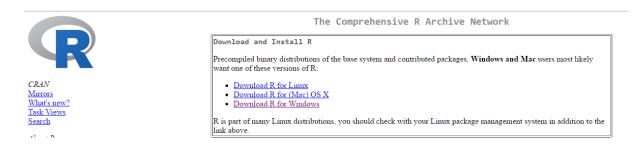

- ➤ Install R by double clicking on the file "R-x.x.x-win.exe" (e.g. R-3.3.1-win.exe )
- ➤ An 'R' icon will appear on your desktop

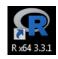

## Installation of the STR-validator Package [1]

❖ STR-validator (Version 1.8.0) can be installed from within RGui

➤ Make sure your computer is connected to the Internet

➤ Launch R from your desktop

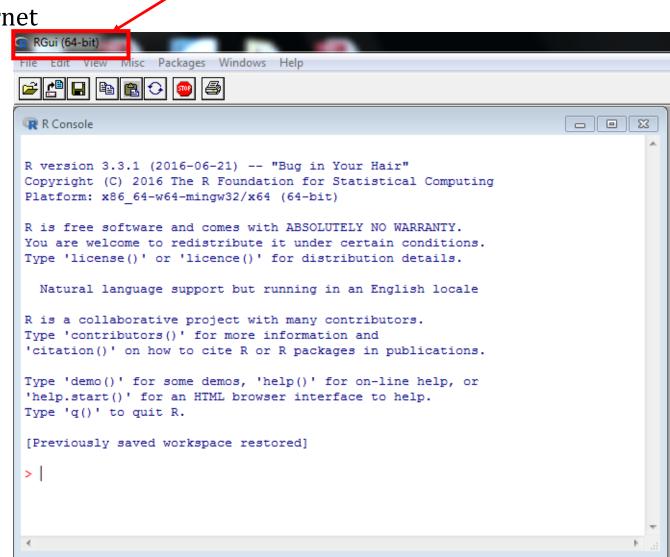

➤ In the R console, type in OR copy and paste the following command

install.packages("strvalidator", dependencies=TRUE)

➤ Select a 'CRAN mirror' mirror that is geographically close to you

For e.g. USA (MD) [https]

Click OK

➤ Installation will start and other packages will be Installed.

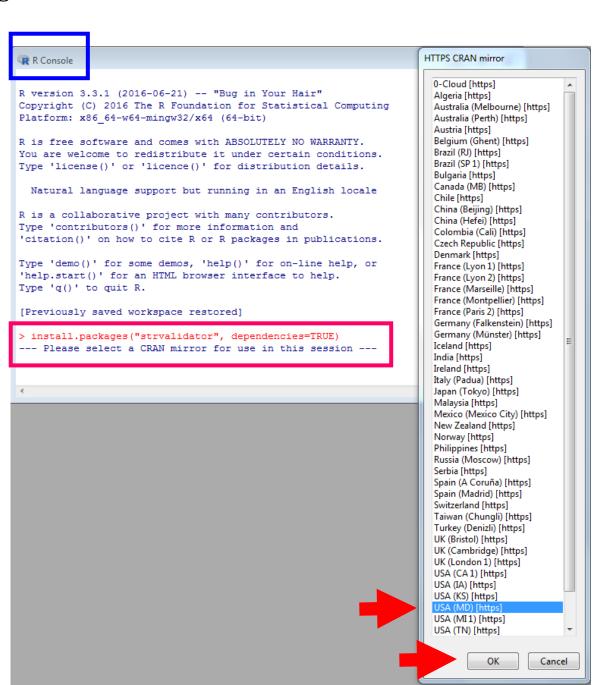

➤ Load the package by <u>typing</u> OR <u>copying</u> the following command:

library(strvalidator)

```
R Console
                                                                       _ 0
Type 'license()' or 'licence()' for distribution details.
 Natural language support but running in an English locale
R is a collaborative project with many contributors.
Type 'contributors()' for more information and
'citation()' on how to cite R or R packages in publications.
Type 'demo()' for some demos, 'help()' for on-line help, or
'help.start()' for an HTML browser interface to help.
Type 'q()' to quit R.
[Previously saved workspace restored]
> install.packages("strvalidator", dependencies=TRUE)
--- Please select a CRAN mirror for use in this session ---
Warning: unable to access index for repository https://watson.nci.nih.gov/cran $
  cannot open URL 'https://watson.nci.nih.gov/cran mirror/src/contrib/PACKAGES'
Warning: unable to access index for repository https://watson.nci.nih.gov/cran $
  cannot open URL 'https://watson.nci.nih.gov/cran mirror/bin/windows/contrib/3$
Warning message:
package 'stryalidator' is not available (for R version 3.3.1)
> library(strvalidator)
STR-validator 1.8.0 loaded!
```

> Start the STR validator graphical user interface by typing the following command:

strvalidator()

> The welcome screen of STR-validator graphical user interface should now open

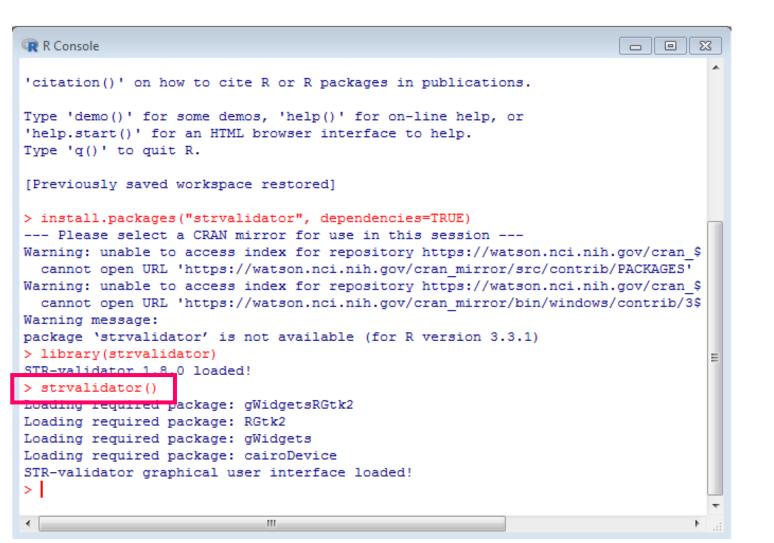

#### The STR-validator main GUI

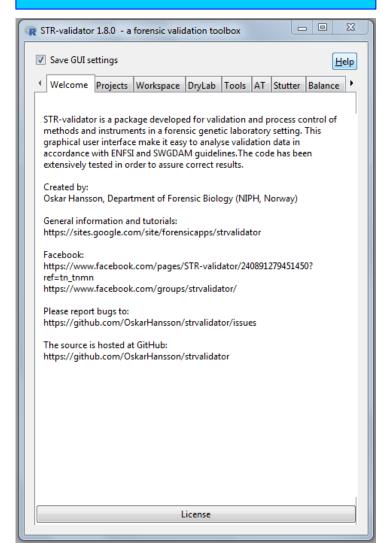

# STR-Validator Main GUI is a Sign for the Successful Installation of the Software

#### The STR-validator main GUI

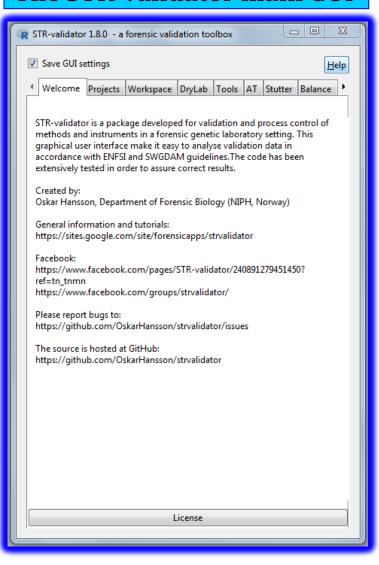

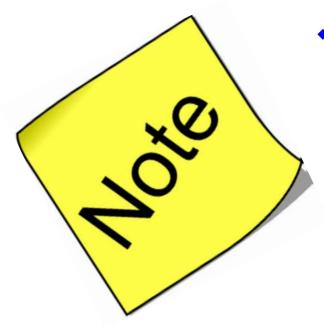

- **❖** Methods to estimate Analytical and Stochastic Thresholds using *STR-validator* are described in details in the attached papers.
- Also, attached the paper published by the creator of STR-validator: Oskar Hansson, Department of Forensic Biology (NIPH, Norway).
- ❖ Please If you have any question about downloading both Softwares before the workshop contact Sarah Riman at: <a href="mailto:sarah.riman@nist.gov">sarah.riman@nist.gov</a>

<sup>[1]</sup> Hansson, O., P. Gill, and T. Egeland, STR-validator: an open source platform for validation and process control. Forensic Sci Int Genet, 2014. 13: p. 154-66.